# Dell™ Display Manager 用户指南

- 概述
- 使用快速设置对话
- 设置基本显示功能
- 分配预设模式至应用程序
- 应用节能特色
- 旋转屏幕内容

#### 概述

■注意: DP1.2/MST (菊花链) 不支持DDM

Dell Display Manager是一个Windows应用程序,可管理一台或一组显示器。 在特定的Dell型号上,可以通过它来手动调整所显示的图像、自动设置指派、 能耗管理、窗口管理、图像旋转、以及其他一些功能。安装后、每次系统启动 时,Dell Display Manager都会运行并在通知托盘中显示其图标。 将鼠标悬停在 通知托盘图标上时,可以查看与系统相连的显示器的信息。

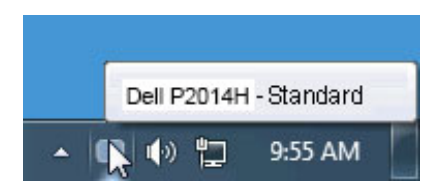

### 使用快速设置对话

点击 Dell Display Manager 通知托盘图标,打开快速设置对话框。 当一个以上 支持的 Dell 机型连接到系统时,可以用所提供的菜单选择具体的目标显示器。 快速设置对话框可以进行轻松显示器亮度和对比度调整,预设模式可以手动选 择或设置到自动模式,屏幕分辨率可以更改。

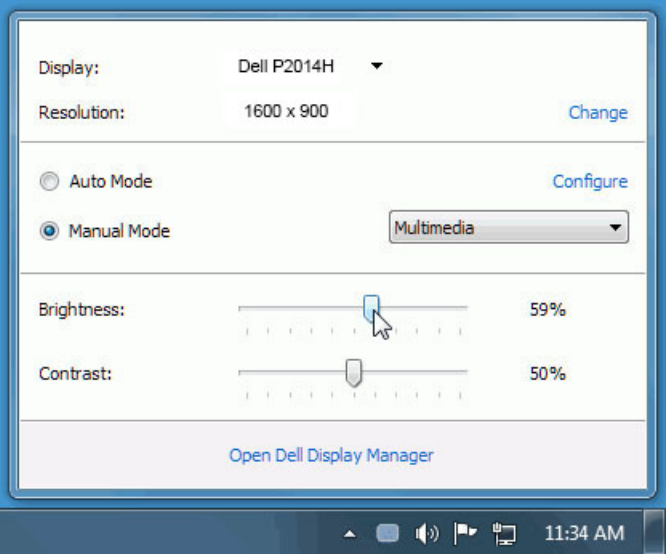

快速设置对话框也提供 Dell Display Manager 高级用户界面访问,用于调节基本 功能,配置自动模式并访问其他功能。

#### 设置基本显示功能

预设模式可以用基本选项下的菜单手动应用。 另外,可以启用自动模式。 自动 模式可以在特定应用程序运行时自动应用您喜爱的预设模式。 一旦模式更改, 画面信息立即显示当前预设模式。

所选显示器亮度和对比度也可以从基本选项直接调整。

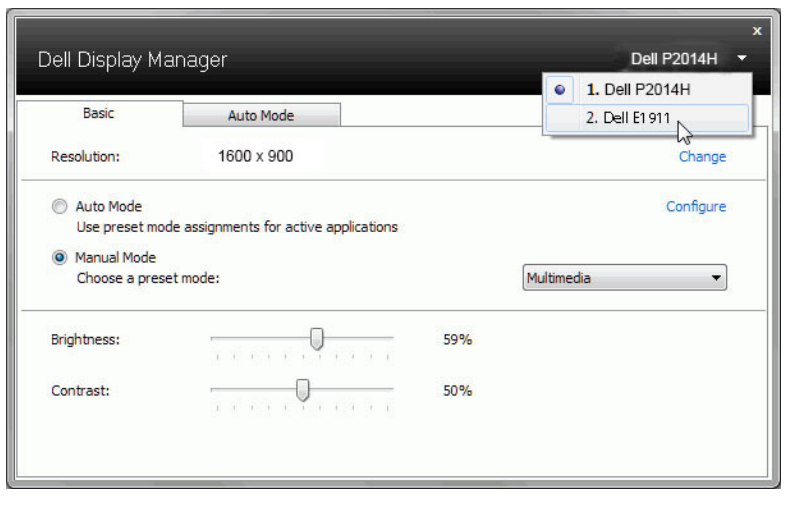

## 分配预设模式至应用程序

自动模式选项卡让您可以将具体预设模式与具体应用程序相关,并自动应用。 当自动模式启用时,Dell Display Manager 将自动切换至相应预设模式,只要相 关应用程序已经打开。 每个连接的显示器指定给各自应用程序的预设模式可能 一样,也可能根据显示器的不同而变化。

Dell Display Manager 已经为许多热门应用程序进行了预先配置。 要添加新应 用程序至指定列表,只需在桌面、Windows 开始菜单或其他地方将该应用程序 拖放至当前列表之上。

● 注意: 预设模式指定目标批文件、脚本和加载器以及诸如压缩文件或打包 文件之类的非执行文件都不受支持并将无效。

另外,当 Direct3D 应用程序全屏运行时,可以启用选项,使"游戏"预设模式 随时可用。 要将此动作(如启用)用单个游戏标题覆盖,将其用不同预设模式 列表添加至指定列表。 任务列表中所出现的应用程序比一般 Direct3D 设置优 先。

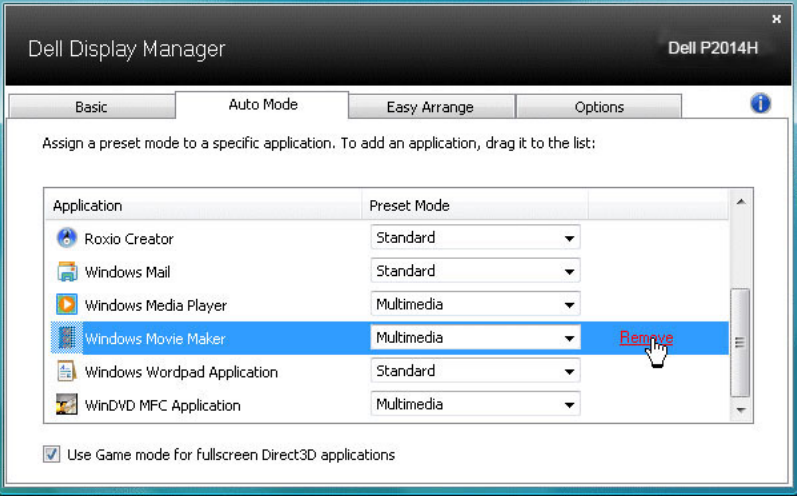

### 应用节能特色

在支持的Dell型号上,"选项"标签提供PowerNap节能选项。 当屏幕保护程序 激活时,显示器的亮度可以自动设为最低或者显示器可以进入睡眠状态,以降 低功耗。

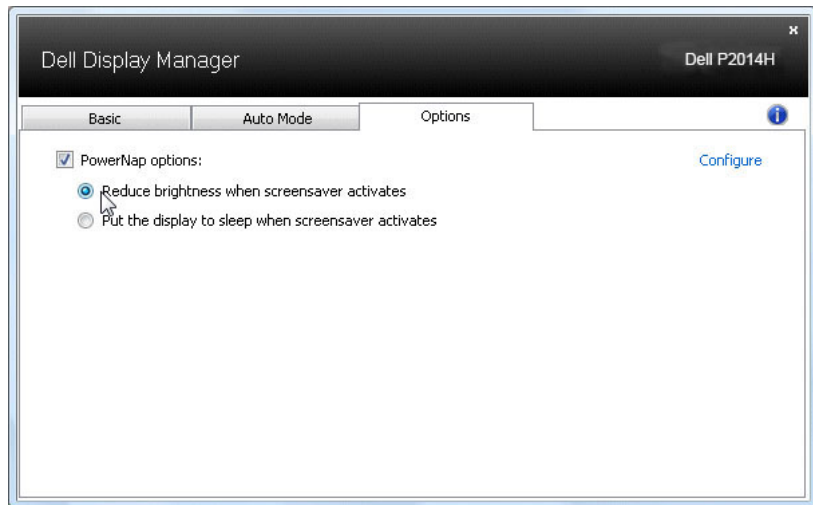

## 旋转屏幕内容

有些 Dell 机型有旋转功能。在这些显示器上,OSD 菜单中的其他设置项下的菜 单旋转选项自动触发 Windows 屏幕方向的相应变化。

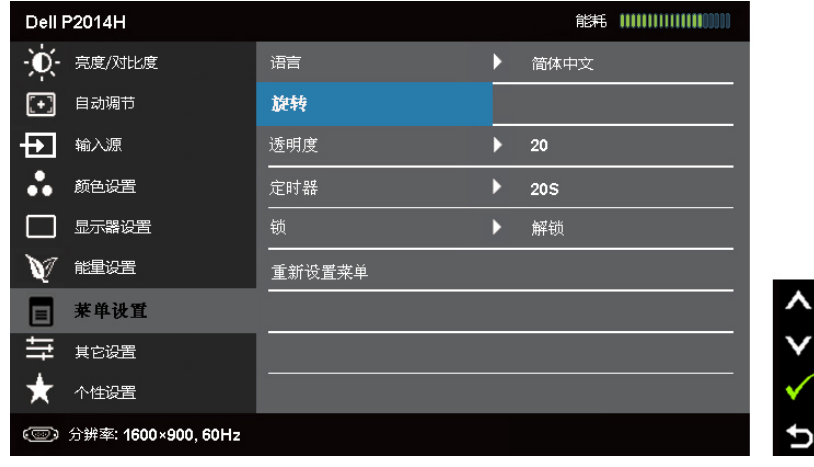

λ